# **Tauon jälkeen tutkijaksi**

### **Informaatikko Marja Kokko 1.10.2013marja.kokko@jyu.fi**

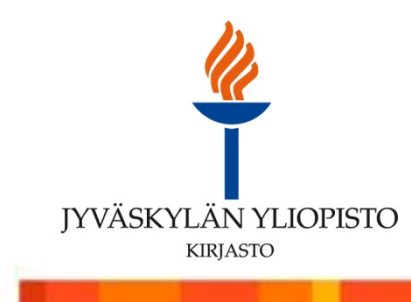

## Tiedonhankinta

- Kirjaston yleiset koulutukset ja tutkijapalveluiden koulutukset **College**
- Opi hyödyntämään kirjaston pääsivua ja sieltä kirjaston tuottamia tiedonhankinta –opassivuja
- Varaa tiedonhaun –ohjausaika
- Tiedonhankinta ja –hallinta teknistä osaamista!
- RefWorks –viitteidenhallinta ja Write-N-Cite ja videotutorialit kumpaankin palveluun.
- Samat kirjaston pikaoppaina

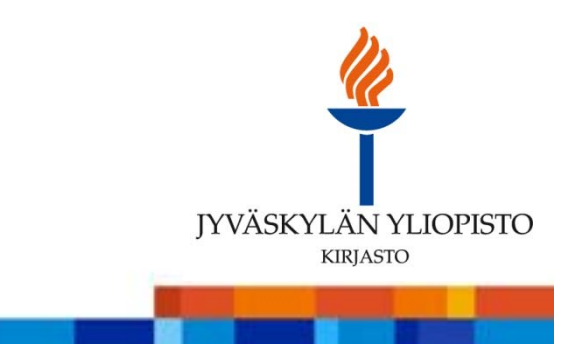

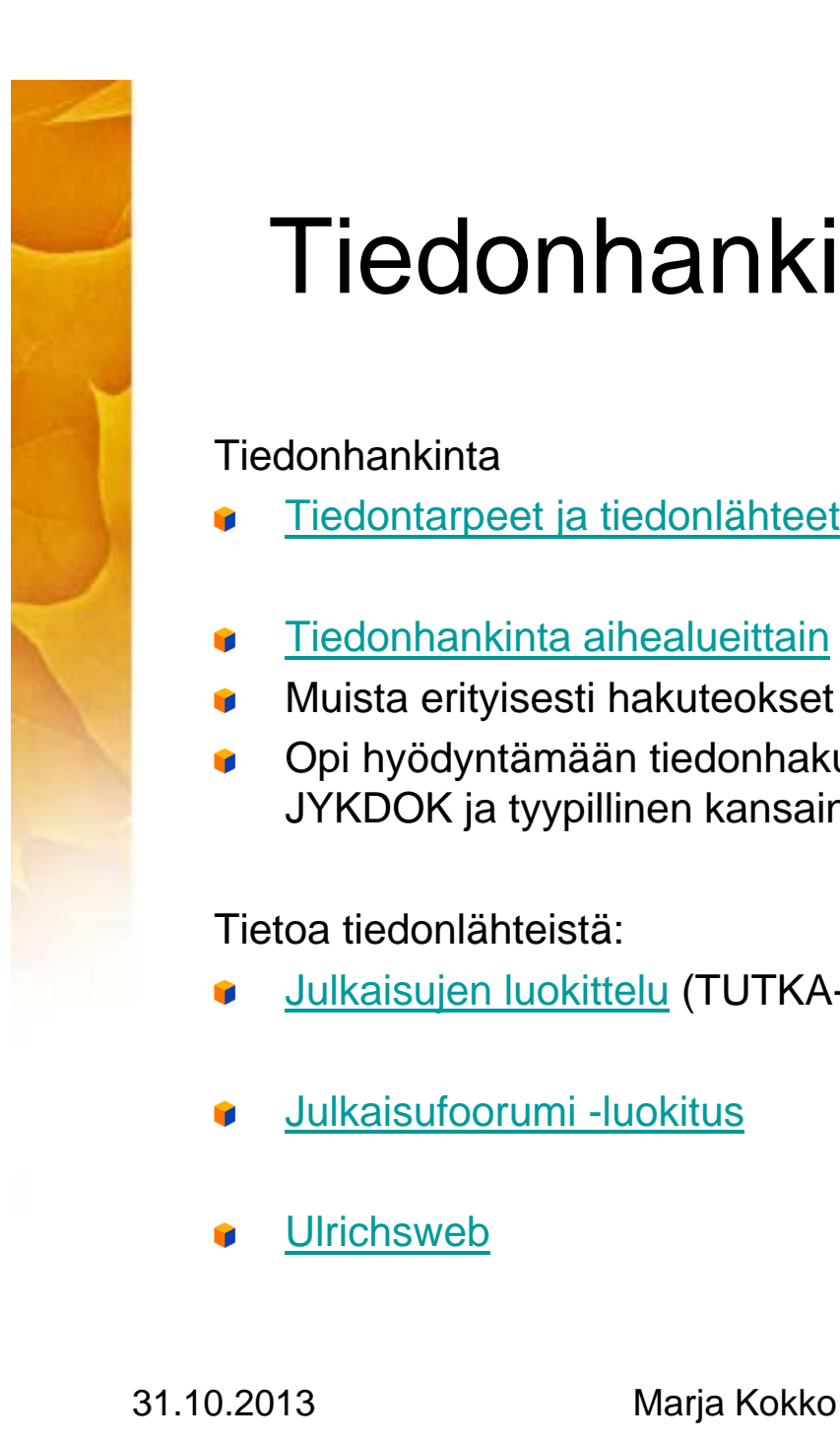

## Tiedonhankinta eri tieteenaloilla

#### **Tiedonhankinta**

- Tiedontarpeet ja tiedonlähteet
- Tiedonhankinta aihealueittain
- Muista erityisesti hakuteokset ja sanakirjat
- Opi hyödyntämään tiedonhakuja hakustrategiasi kehittämisessä (katsotaan kohta JYKDOK ja tyypillinen kansainvälinen tietokanta esimerkki)

#### Tietoa tiedonlähteistä:

- Julkaisujen luokittelu (TUTKA-ohje)
- Julkaisufoorumi -luokitus
- **Ulrichsweb**

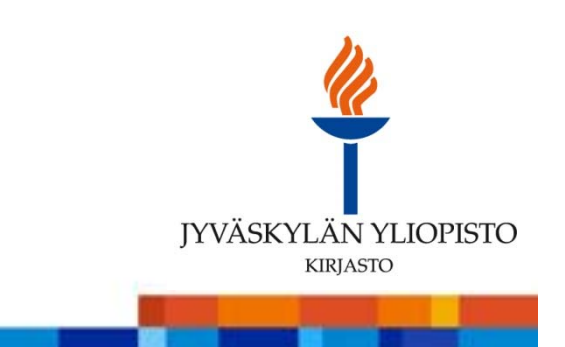

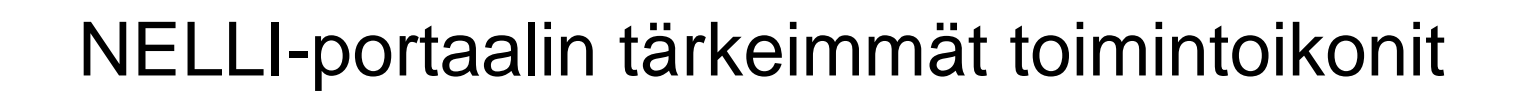

### Nelli-portaalin tärkeimmät toimintoikonit:

2 aukaisee SFX-valikon, josta löytyvät linkit kokotekstiin ja muihin saatavuustietoihin  $\mathbb Q$  haku aineistosta Nellin kautta  $\Theta$  lisää aineiston OmaNelliin (i) lisätietoa aineistosta aineisto saatavana kokotekstinä, julkaistu Peer Reviewed -arvioidussa lehdessä aineisto saatavana kokotekstinä

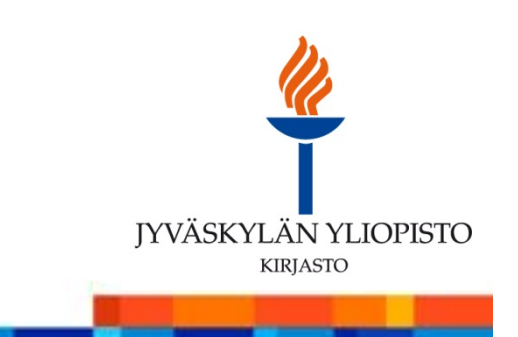

## Hakusanat, hakulauseet jne

- Tiedonhaun taustatyöhön menee aikaa, mutta hyvin valmisteltu taustatyö tuottaa myös tulosta
- Tieteenalasi julkaisukäytännöt: perusjako soveltavat / perustieteet ja pehmeät / kovat tieteet
- Hakusanat: Tiedonhankinnassa käytetään lähtökohtaisesti joko sana-hakua tai **Y** asiasanahakua. Myös fraasi –haku voi joskus osua kohdalleen!
- Synonyymit, rinnakkaistermit, vakiintuneet käsitteet, uudet käsitteet, tieteenalojen erityispiirteet jne.
- Ensimmäiseksi nämä erilaiset hakutavat pitäisi erottaa toisistaan, koska sama logiikka toimii kaikissa tietokannoissa.

Harjoituksia: Selaileva tiedonhaku = **tietoa tiedosta; miten tietoa tiedosta muotoiltu**

I Liikkeelle lähtö 1. JYKDOKista, 2. siirry MELINDAAN, 3. ARTOon, SRMOneen jne tieteenalasi erityistietokantaan, monialaiset tietokannat, e-lehdet

II NELLI-portaalin pikahaku – yksi mahdollisuus selailuun

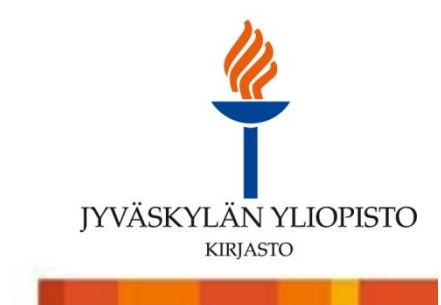

31.10.2013 Marja Kokko

### Mitä JYKDOK opettaa sinulle tiedonhankinnasta: perushaku=basic search (saman tapainen hakukomento kaikissa tietokannoissa)

#### Perushaku

Tietokanta: JYKDOK - Jyväskylän yliopiston kirjasto Yhteislainaus Varastokirjastosta (Kuopio)

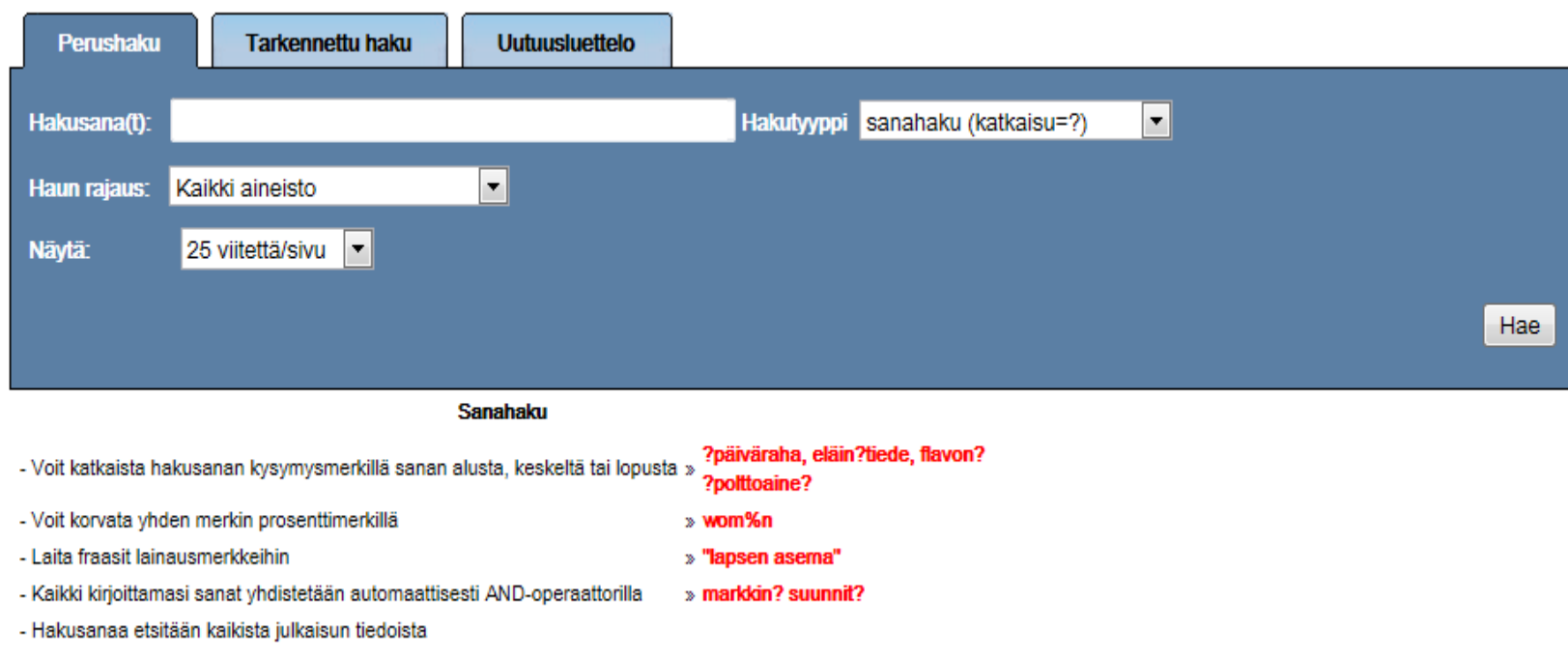

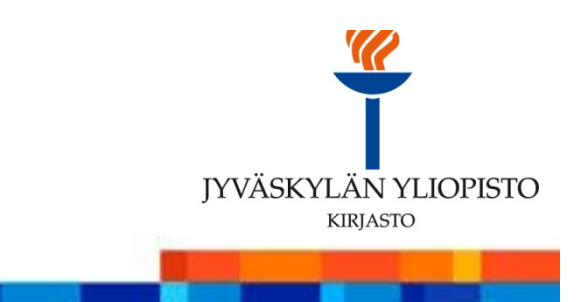

Hakuesimerkki perushaussa: communication? PR? tai sama tarkennetussa haussa communication? and PR?

### **Mitä näet?**

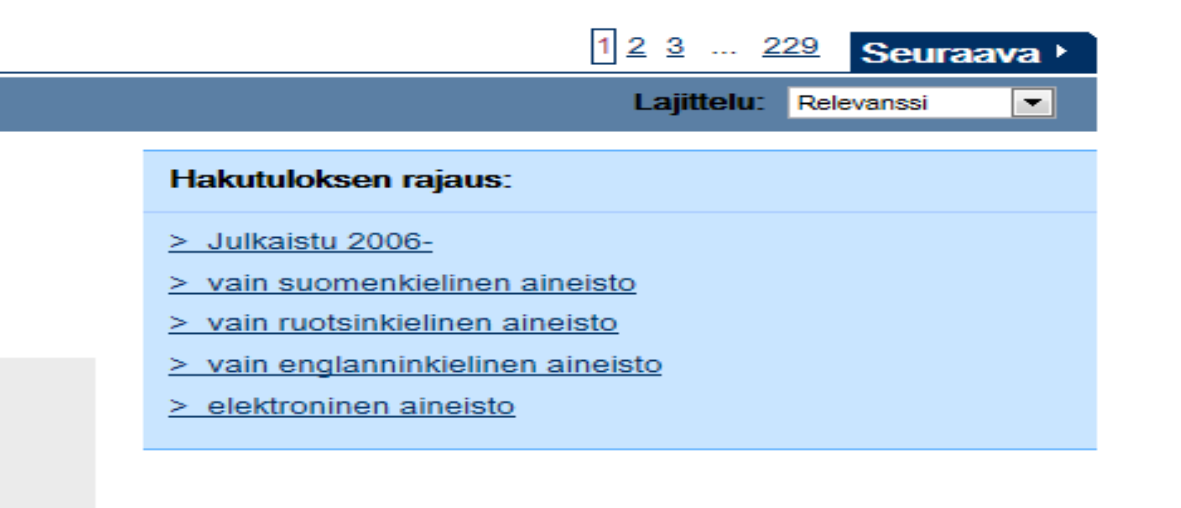

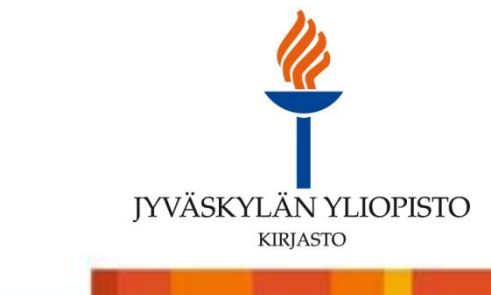

## Oppia JYKDOKista

### **Mitä voisit tehdä?**

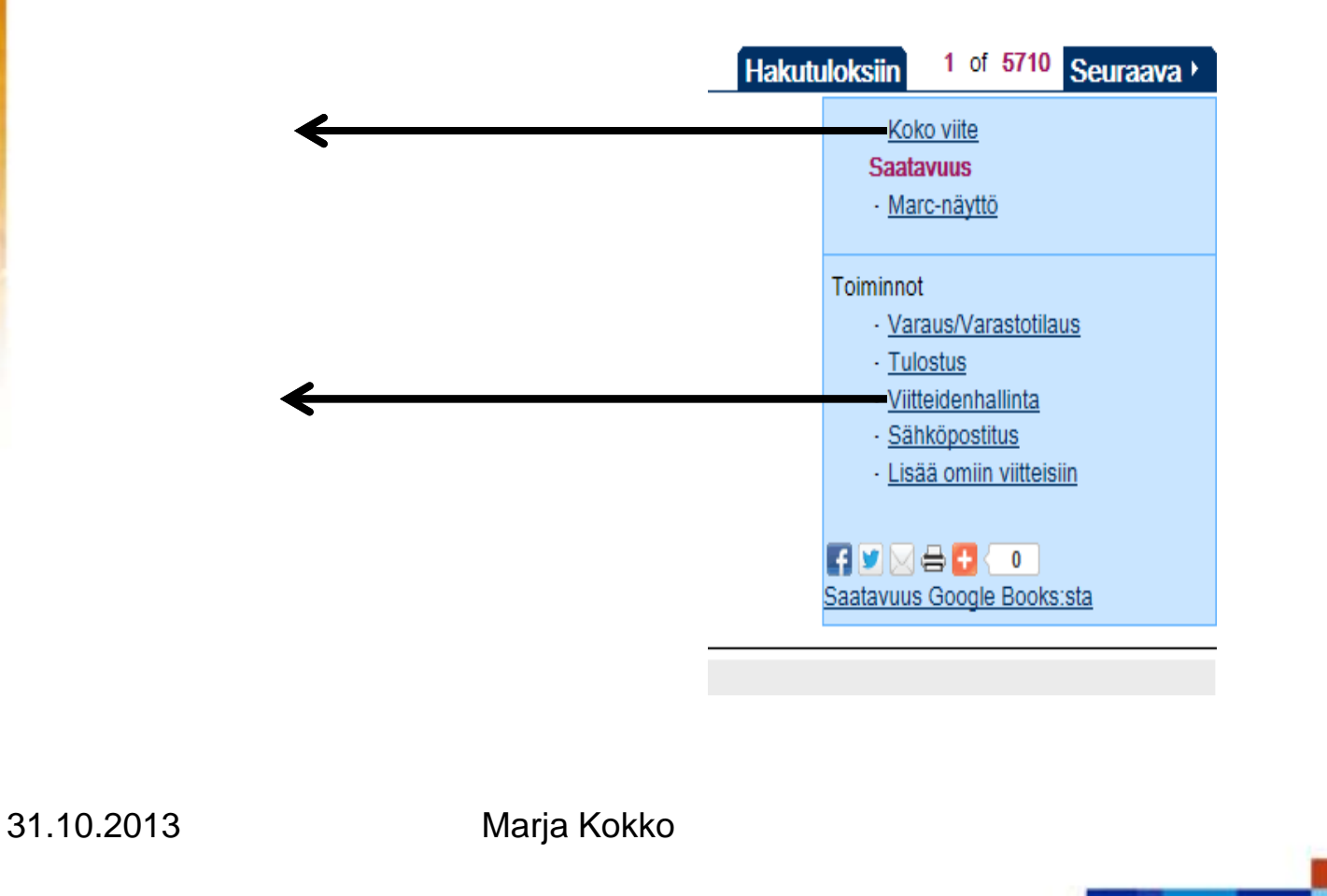

JYVÄSKYLÄN YLIOPISTO **KIRJASTO** 

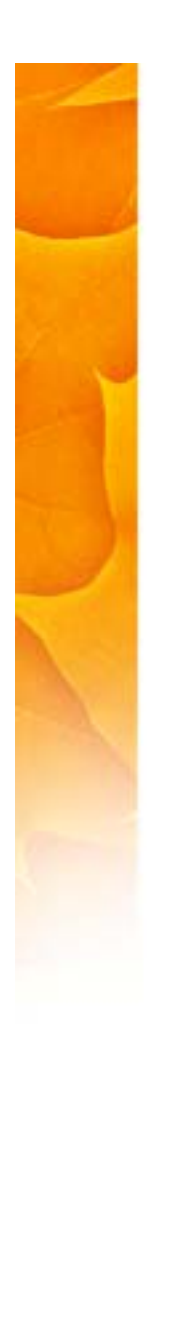

#### Perushaku esim. EBCSOn Academic Search Elite tietokannassa (monialainen). Tee sama haku kuin JYKDOKissa

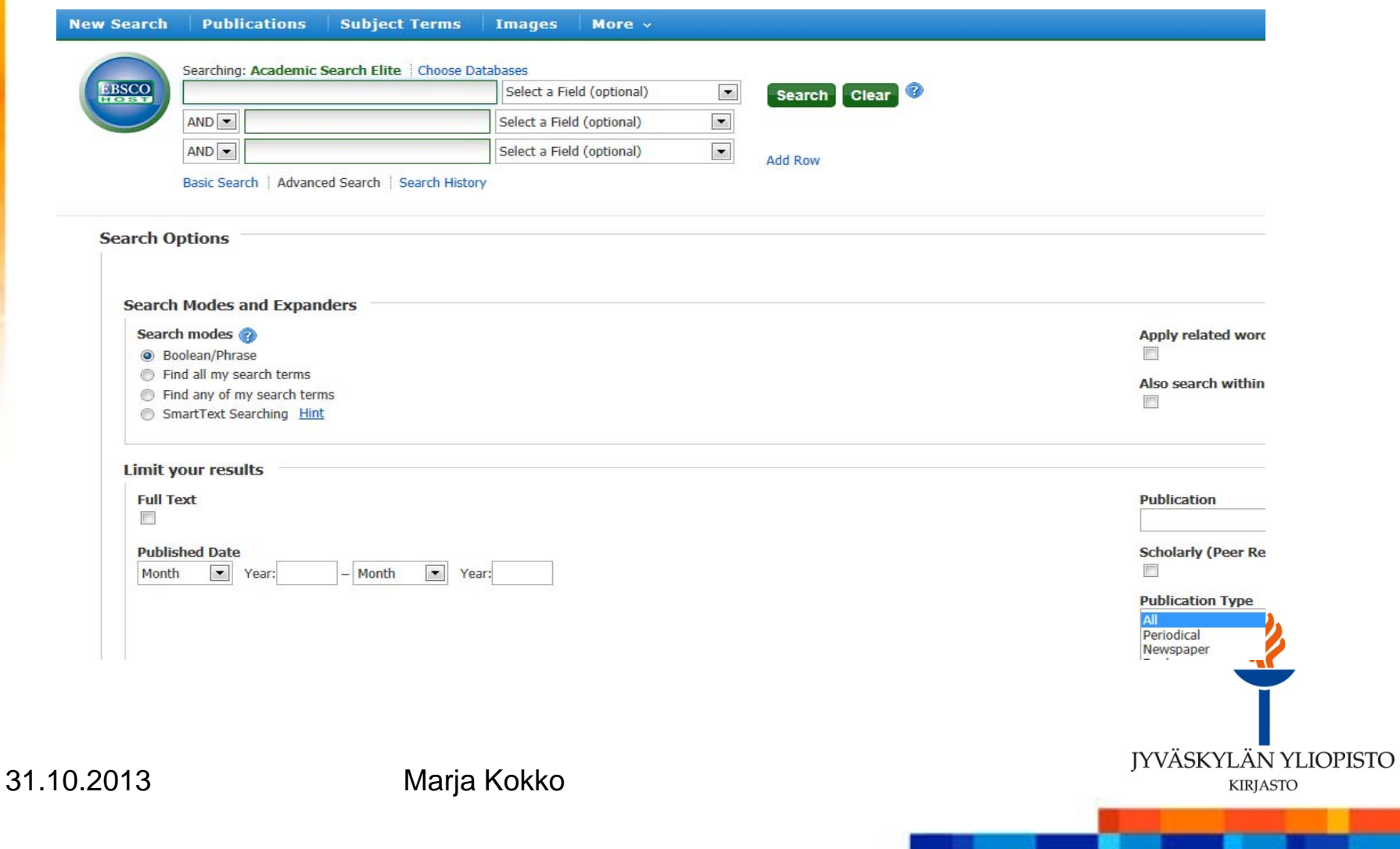

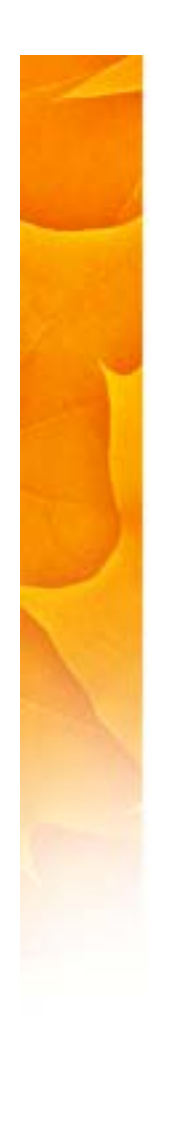

### Mitä tälle sangen laajalle tulokselle voisi tehdä?

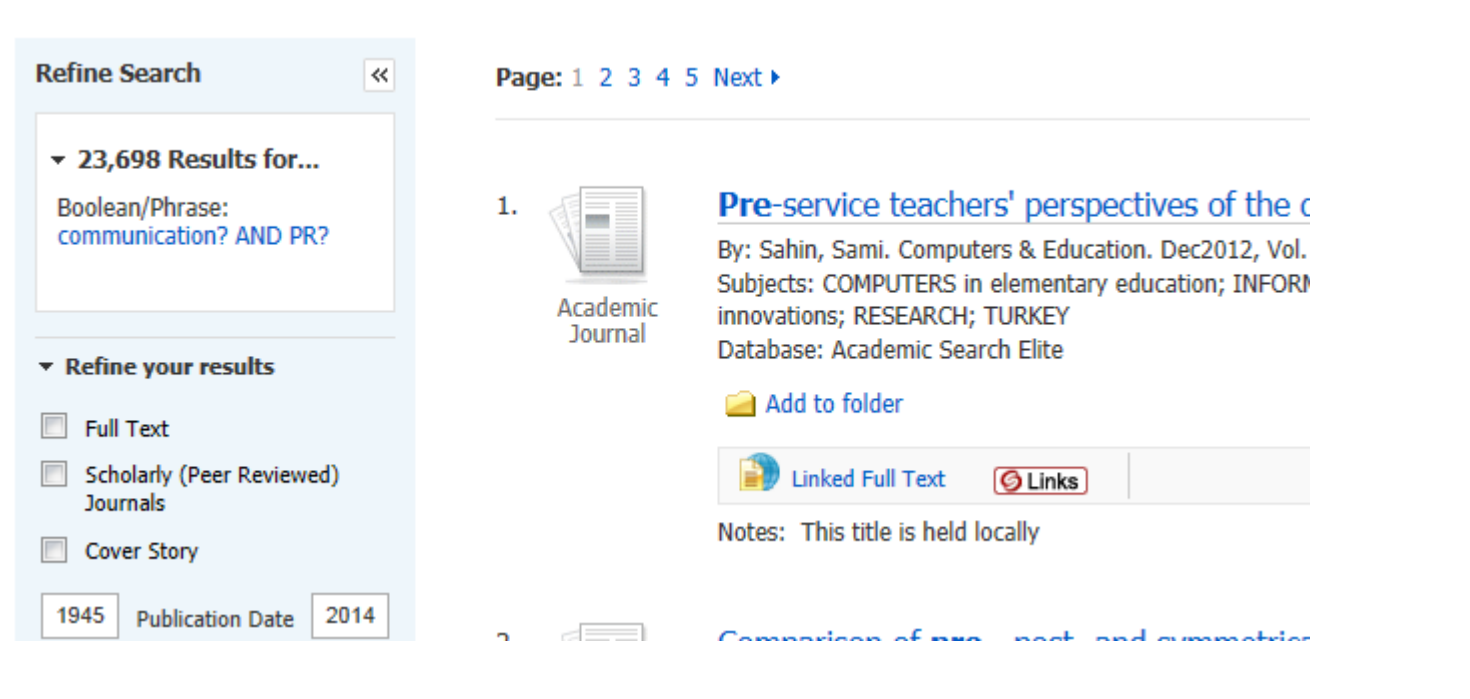

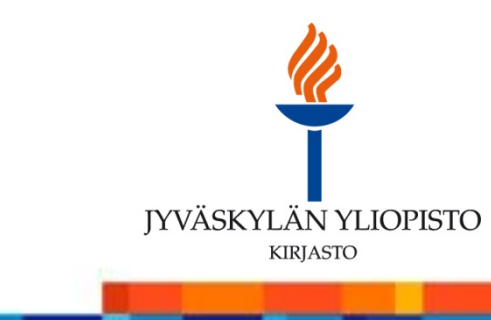

10

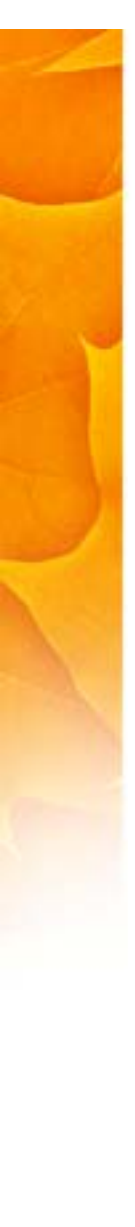

### Selailu: NELLIn pikahaku. Tee sama esimerkkihaku kun edellä

#### **Pikahaku**

Pikahaulla voit hakea samalla kertaa useasta eri tietokannasta tai muusta aineistosta. Kohdista haku haluamaasi aineistoryhmään. Useimmissa aineistoissa hakutermin katkaisumerkki on kysymysmerkki (?). HUOM! Pikahaussa on mukana vain osa aineistoista. Lisää löydät Aineistonvalinnan tai Monihaun kautta.

O Katso esimerkki pikahausta Flash-animaationa.

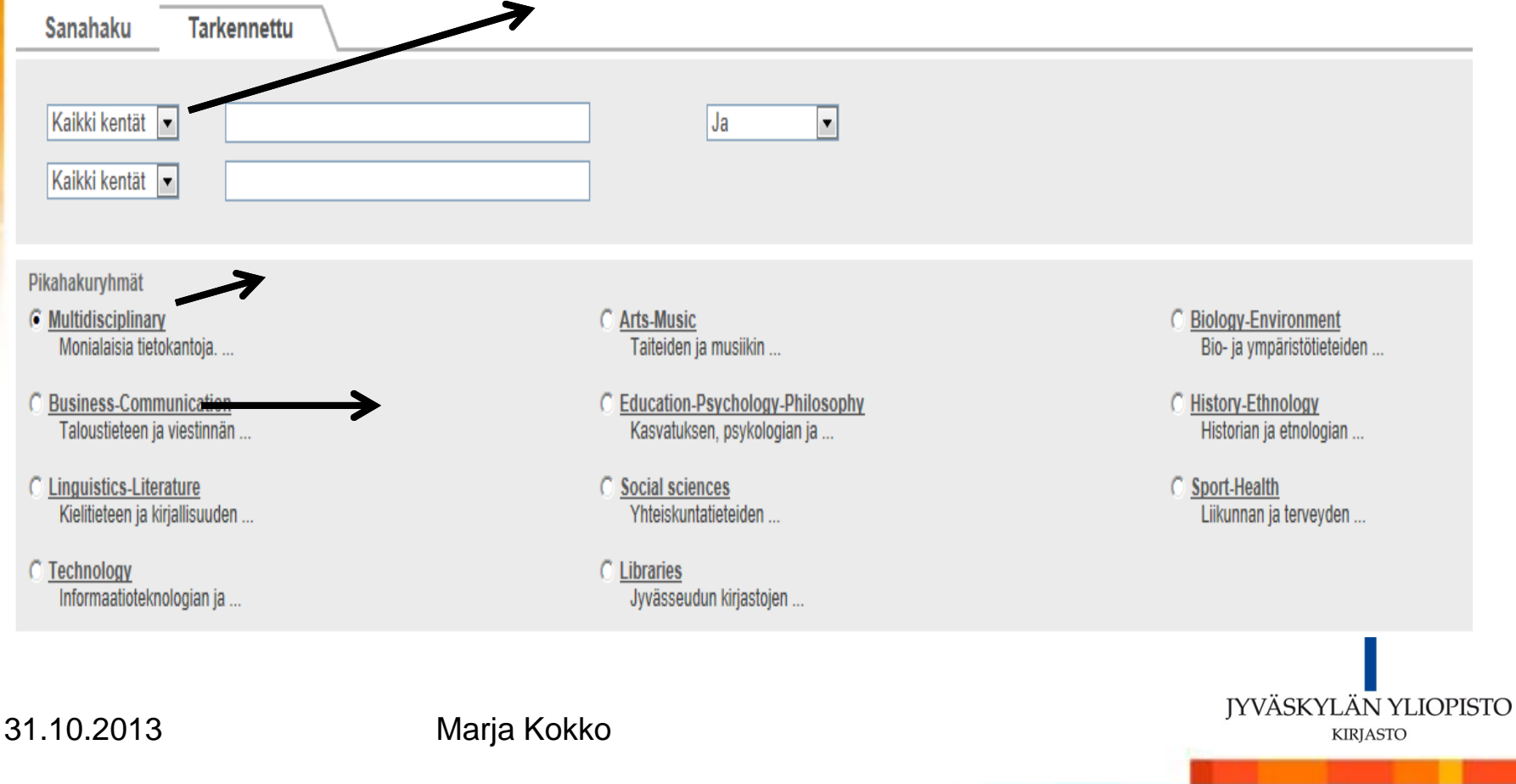

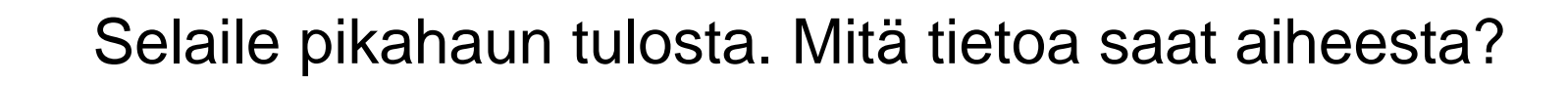

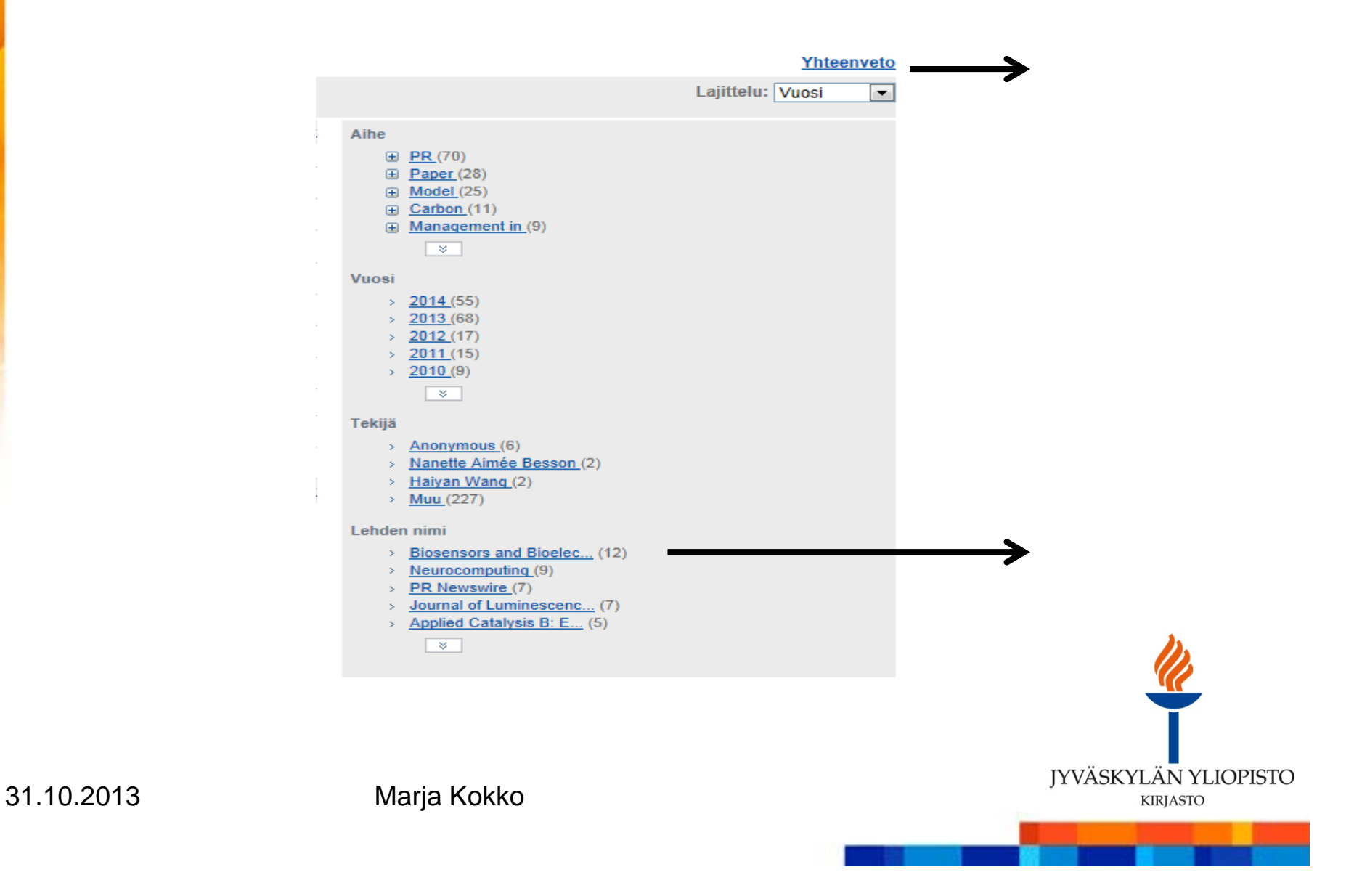

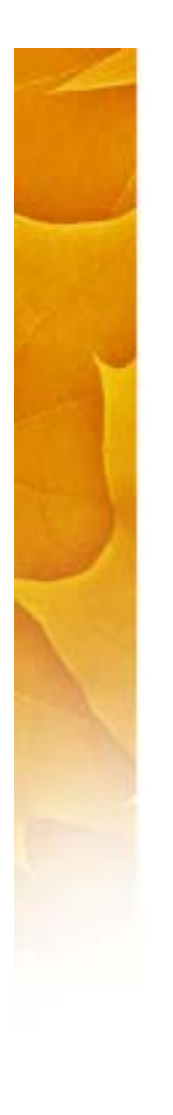

## Tallenna ja hallinnoi

**Tee tiedonhankinnan suunnitelma, johon liittyy** tiedonhallinnan suunnitelma

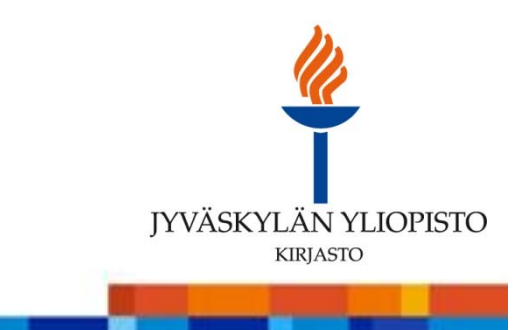

13

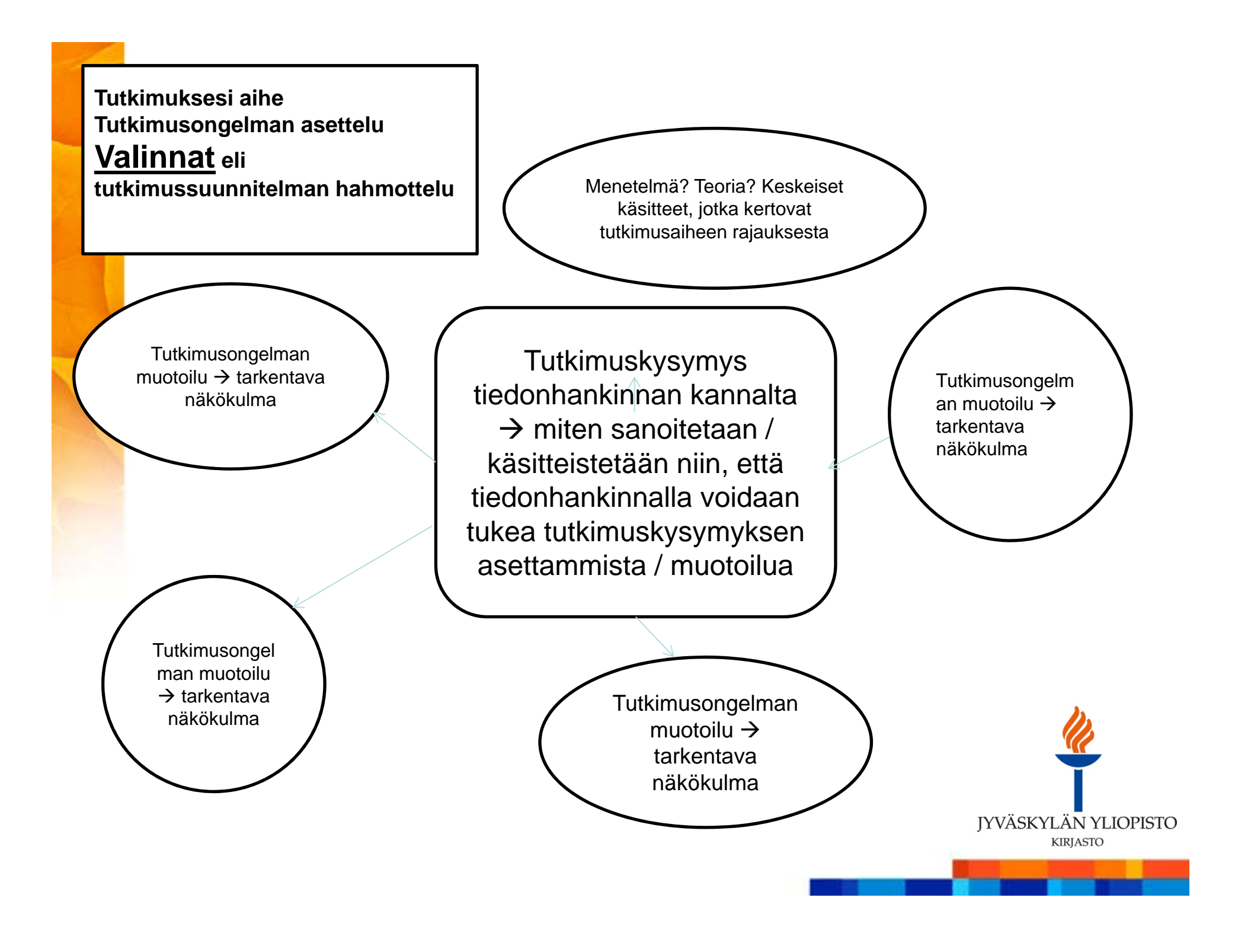

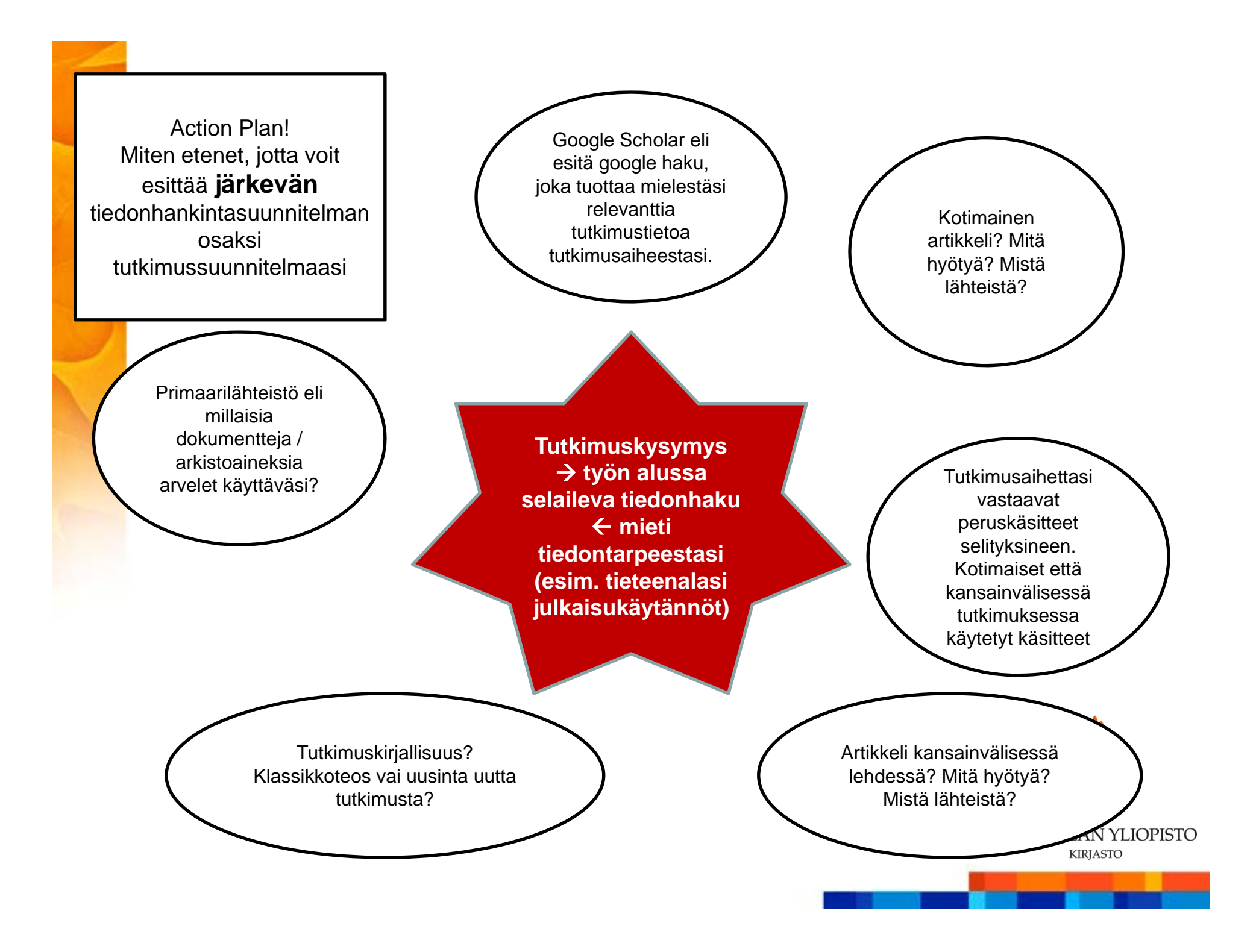

## KIITOS

Jatkokysymykset: marja.kokko@jyu.fi

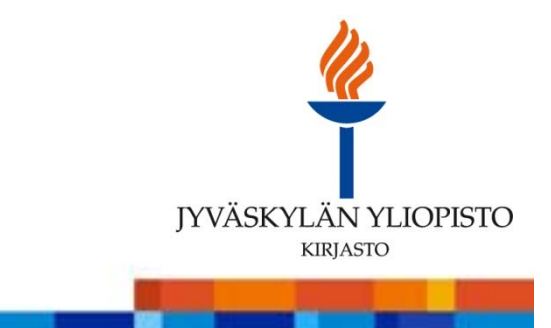

31.10.2013 Marja Kokko